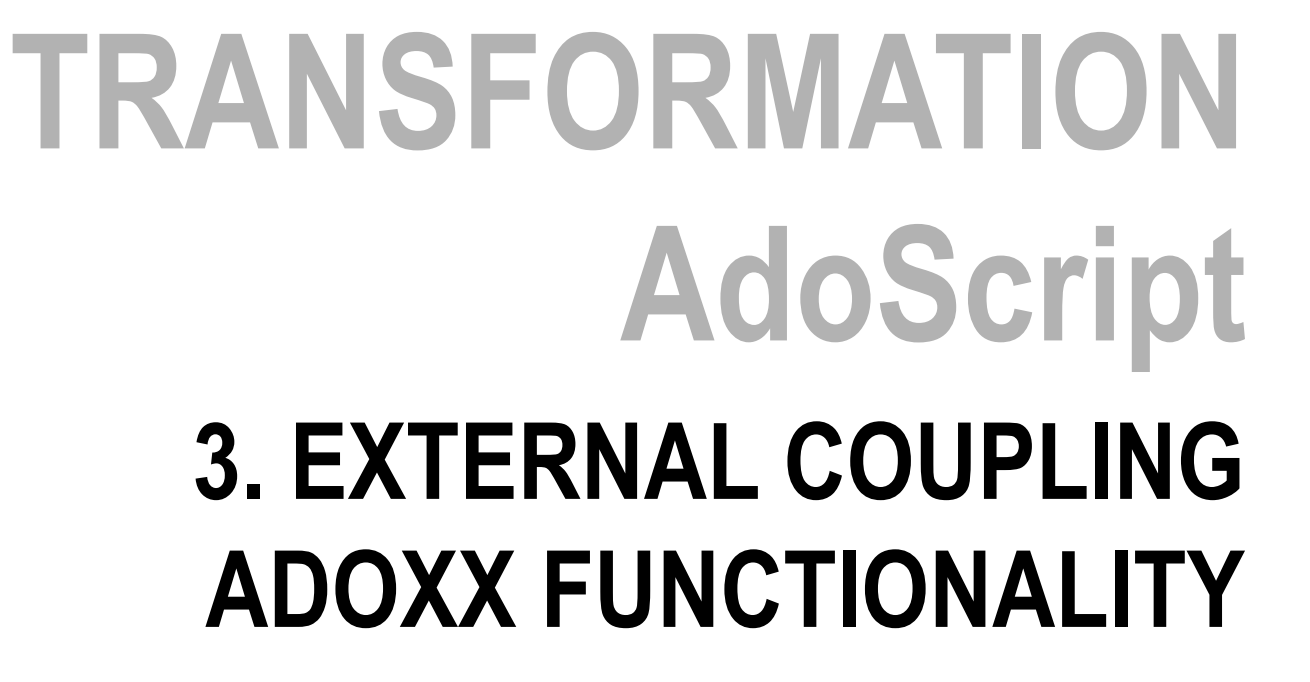

重量器 22 J J

## **Transformation Example 1**

```
## Open Model
CC "Modeling" GET_ACT_MODEL
SETL id_source_model:(modelid)
```

```
SETL s_classname_source:("A")
SETL s_classname_target:("E")
```

```
# BEGIN set new model
CC "CoreUI" MODEL_SELECT_BOX mgroup-sel without-models title:"Zielmodellgruppe"boxtext:"Selektieren Sie die Ziel-
```

```
Modellgruppe in der Datenbank:"
```

```
CC "Core" CREATE_MODEL modeltype:"Sample" 
modelname:"My First sample"version:"1.0"
mgroups:(mgroupids)
```

```
SETL id target model:(modelid)
```

```
# END set new model
```

```
CC "Core" GET ALL OBJS OF CLASSNAME modelid:(id source model)
classname:(s_classname_source)SETL id_objects:(objids)
```
■■■

## **Transformation Example 2**

```
# BEGIN set x, y posSETL xoffset:5cm
SETL yoffset:5cm
SETL xpos:5.0cm
SETL ypos:5.0cm
SETL counter:1
FOR id_object in:(id_objects){
        # get class ID from class name
CC "Core" GET_CLASS_ID classname:(s_classname_source)# get all Notebook attributes
CC "Core" GET_ALL_NB_ATTRS classid:(classid)# and show them
CC "AdoScript" INFOBOX (attrids)
CC "Core" GET_ATTR_VAL objid:(VAL (id_object)) attrid:(VAL ("9")) SETL s attr name: (val)
        # Make new model
CC "Core" GET_CLASS_ID classname:(s_classname_target)SETL id class target: (classid)
        CC "Core" debug CREATE_OBJ modelid:(id_target_model) classid:(id_class_target) objname:(s_attr_name)
CC "Modeling" debug SET_OBJ_POS objid:(objid) x:"5cm" y:"5cm"}
```